## Deuxième Année Master T.J.D.E. 2022 − 2023 Econométrie des séries chronologiques

Examen final, janvier 2023

Examen de 2h00. Tout document ou calculatrice est interdit.

- 1. (13 points) Avec le logiciel R, on simule la consommation semestrielle d'électricité d'une municipalité depuis 1990.
	- $(a)$  On commence par simuler une tendance et une saisonnalité:

```
n=60
t=c(1:n)a=(2*t^2-5*t)/(t-0.8)-20*log(0.001*t)
s=20*cos(t*pi)
```
Question 1: Vérifier que s est bien une saisonnalité dont on précisera la période. Comment se comporte la tendance a quand t devient grand?

(b) On a ensuite tapé les commandes:

u=0; m=100 for  $(k \in (1:(n+m)))$  $u[k+1]=0.8*u[k]+20*(rev(1,1)-1)$  $X = ts( a + s + u [m:(n+m-1)], 1990, frequency = 2)$ ts.plot(X) acf(X)

On a ainsi obtenu:

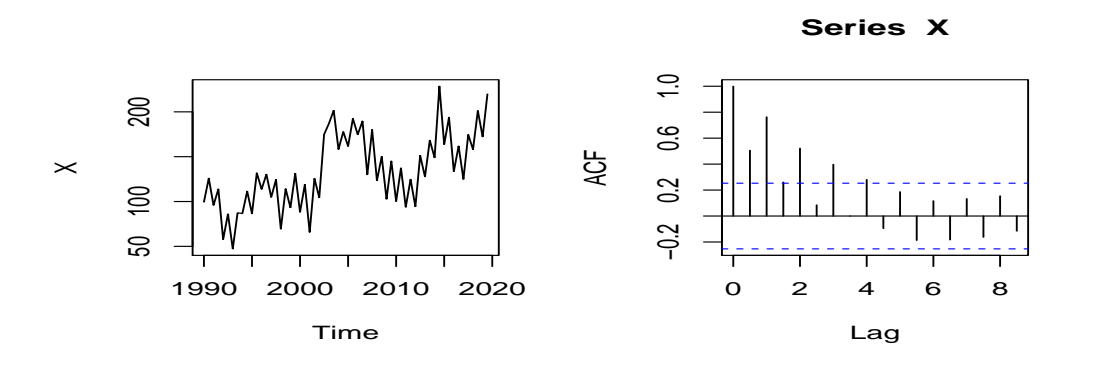

Question 2: Montrer que u[m: (n+m-1)] est une trajectoire d'un processus que l'on précisera. Pouvait-on  $s'$ attendre à un tel corrélogramme?

(c) On travaille maintenant `a partir de la trajectoire X sans rien connaˆıtre d'autre et on essaie de pr´edire la consommation des années 2021 et 2022. On commence par les commandes:

 $Z=(-1)^t$ reg1=lm(X~t+Z) summary(reg1)  $reg2=lm(X^{\sim}t+I(t^{\sim}2)+Z)$ BIC(reg1,reg2)

On a ainsi obtenu:

```
Coefficients:
          Estimate Std. Error t value Pr(>|t|)
(Intercept) 90.5947 7.3235 12.370 < 2e-16 ***
t 1.4240 0.2088 6.819 6.36e-09 ***
Z 17.7245 3.6164 4.901 8.27e-06 ***
Residual standard error: 28 on 57 degrees of freedom
Multiple R-squared: 0.5599,Adjusted R-squared: 0.5445
F-statistic: 36.26 on 2 and 57 DF, p-value: 6.94e-11
> BIC(reg1,reg2)
    df BIC
reg1 4 583.4413
reg2 5 587.0427
```
Question 3: Expliquer pourquoi les valeurs 1.4240, 17.7245 ne sont pas surprenantes. Qu'a-t-on fait et que conclut-on après la dernière commande? Est-ce surprenant?

 $(d)$  D'autres traitements sont effectués:

```
rho=acf(reg1$residuals)
(rho1=rho$acf[2])
library(forecast)
uchap=auto.arima(reg1$residuals,max.p=5,max.q=5,ic="bic")
uchap
Box.test(uchap$residuals^2,lag = 5,type = c("Box-Pierce"))
On a ainsi obtenu:
> (rho1=rho$acf[2])
[1] 0.7895965
> uchap
Series: reg1$residuals
ARIMA(1,0,0) with zero mean
Coefficients:
         ar1
      0.7998
s.e. 0.0755
> Box.test(uchap$residuals^2,lag = 5,type = c("Box-Pierce"))
Box-Pierce test
X-squared = 4.7198, df = 5, p-value = 0.451
```
Question 4: Expliquer ce qu'est la valeur 0.7895965 et pourquoi elle n'est pas surprenante. Comment est obtenu uchap ? Le résultat était-il attendu? Quelle conclusion tirer de la valeur 0.451? Est-ce normal?

(e) Par la suite on essaie autre chose:

```
hn=10; Num=0; Denom=0; Tend=0
for (x \in (1:n))\{ \text{Num}[x] = \text{sum}(\text{dnorm}((t-x)/hn)*X)/hn \}Denom[x] = sum(dnorm((t-x)/hn))/hnTend[x]=Num[x]/Denom[x]
}
plot(t,X,'l')
lines(t,Tend,col='red')
d'où le graphe:
```
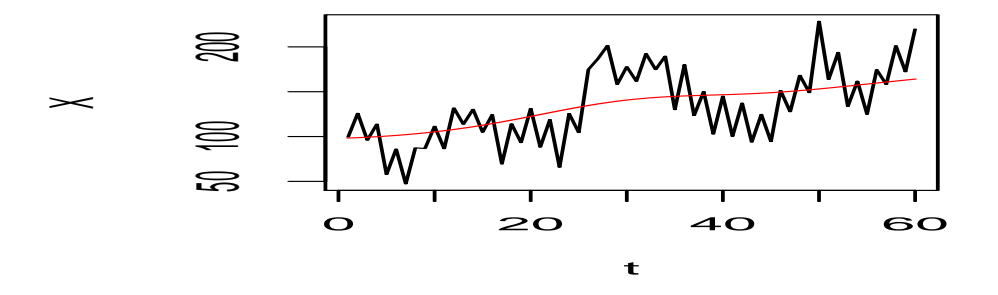

Question 5: Expliquer ce qui a été fait. Que pensez-vous du choix de  $\ln^2$  Qu'aurait-on également pu faire?

(f) Voici les commandes qui suivent:

```
resn=X-Tend
reg3=lm(resn~Z)
library(forecast)
uchap2=auto.arima(reg3$residuals,max.p=5,max.q=5,ic="bic")
Box.test(uchap2$residuals^2,lag = 5,type = c("Box-Pierce"))
et voici les résultats numériques obtenus:
> uchap2
ARIMA(1,0,0) with zero mean
```

```
> Box.test(uchap2$residuals^2,lag = 5,type = c("Box-Pierce"))
data: uchap2$residuals^2
X-squared = 4.9605, df = 5, p-value = 0.4207
```
Question 6: Expliquer pourquoi l'on a fait une régression et les résultats numériques obtenus. Quelle conclusion pouvez-vous en tirer?

```
(g) Enfin, on effectue:
```
Coefficients:

s.e. 0.0787

ar1 0.7891

```
tt=c((n+1):(n+4))new=data.frame(t=tt,Z=(-1)^tt)
pred1=predict(reg1,new)
u1=predict(uchap,n.ahead=4); u1
Xpred=pred1+u1$pred
Xpred
```
et voici les résultats numériques obtenus:

```
> u1
$pred
Time Series:
Start = 61End = 64Frequency = 1
[1] 20.85359 16.67935 13.34066 10.67028
> Xpred
Time Series:
Start = 61End = 64Frequency = 1
```
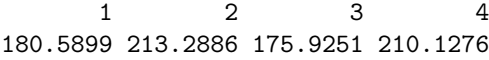

Question 7: Expliquer ce qui a été fait. Que représentnt les valeurs de pred1, u1 et Xpred? Comment sont-elles calculées? Si on avait prédit les 2 semestres de 2031, qu'aurait-on environ obtenu?

- 2. (8 points)On s'intéresse à modéliser la cotation quotidienne en clôture du taux de change Euro/Dollar (variable Cote) depuis le  $01/09/2009$  jusqu'au  $01/09/2019$ . On utilise le logiciel R à cet effet.
	- $(a)$  Voici les premières commandes effectuées:

```
Cote=as.numeric(ED$Close)
t=as.numeric(ED$Time)
m=length(Cote)
plot(t,Cote,'l',col='blue')
Coted=Cote[2:m]-Cote[1:(m-1)]
ts.plot(Coted)
acf(Coted)
Box.test(Coted, lag = 10, type = c("Ljung-Box")))
```
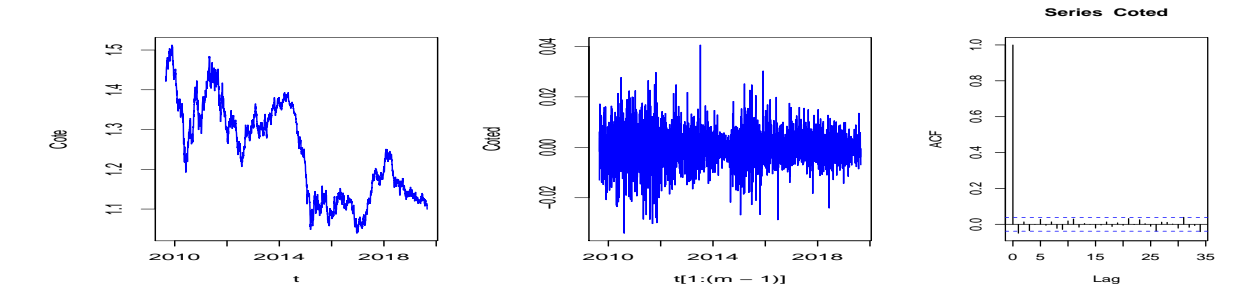

Avec pour résultats numériques:

Box-Ljung test data: Coted  $X$ -squared = 17.663, df = 10, p-value = 0.06092

Question 1: Que représente Coded par rapport à Cote? Pourquoi peut-on utliser Coded plutôt que les logreturns dans ce cadre? Qu'en conclure quant à la série Coded? Qu'en déduire, dans un premier temps, quant au type de processus qu'est Cote?

 $(b)$  On exécute alors:

```
Fit1=garchFit("garch(2,2),data=Coted,trace=FALSE)
BIC1=Fit1@fit$ics[2];
Fit2=garchFit(~garch(1,1),data=Coted,trace=FALSE)
summary(Fit2)
BIC2=Fit2@fit$ics[2];
c(BIC1, BIC2)
```
Avec pour résultats numériques:

Estimate Std. Error t value Pr(>|t|) mu -8.813e-05 1.194e-04 -0.738 0.4606 omega 1.111e-07 4.771e-08 2.328 0.0199 \* alpha1 2.585e-02 3.704e-03 6.977 3.01e-12 \*\*\* beta1 9.718e-01 3.824e-03 254.135 < 2e-16 \*\*\* > c(BIC1, BIC2) BIC BIC -7.164414 -7.167115

5

Question 2: Expliquer ce qui a été fait. Que conclure de la valeur <  $2e-16$ ? Comment sont calculées concrètement les valeurs 3.704e-03 et 6.977? Que conclure finalement des valeurs -7.164414 et -7.167115?

(c) On continue alors par:

 $Fit3 = arima(Coted^2, c(1,0,1))$ Fit3 On obtient alors: Coefficients: ar1 ma1 intercept 0.9968 -0.9732 1e-04 s.e. 0.0020 0.0056 0e+00

Question 3: : Qu'a-t-on fait ici et pourquoi? Ces résultats vous semblent-ils cohérents avec les précédents? En particulier, expliquez comment les coefficients obtenus pouvaient être calculés à partir de ceux de la question II.2.

(d) On tape enfin:

```
AC=as.numeric(unlist(acf(Fit3$residuals^2)))
B=m*sum(AC[2:11] ^2); B
1-pchisq(B,10)
```
Et on obtient les réultats:

 $B=m*sum(AC[2:11]$  ^2); B [1] 6.741783 > 1-pchisq(B,10) [1] 0.7495766

Question 4: Pourquoi a-t-on exécuté ces commandes? Que représentent les 2 valeurs numériques obtenues?  $Qu'en$  déduire?

(e) On cherche à calculer la Value-at-Risk (perte maximale) à horizon 1 jour d'un euro au 01/09/2019 à risque  $\alpha$ , c'est-à-dire valeur  $V_m(\alpha)$  telle que  $\mathbb{P}(Coted(m) \leq V_m(\alpha) | Coted(m-1), Coted(m-2), \dots) = \alpha$ . Pour  $\alpha = 0.05$ , et en supposant gaussienne la distribution conditionnelle, donner les commandes permettant de calculer  $V_m(\alpha)$ .